## 수강신청취소 방법[학생용]

■ 수강신청 취소 절차

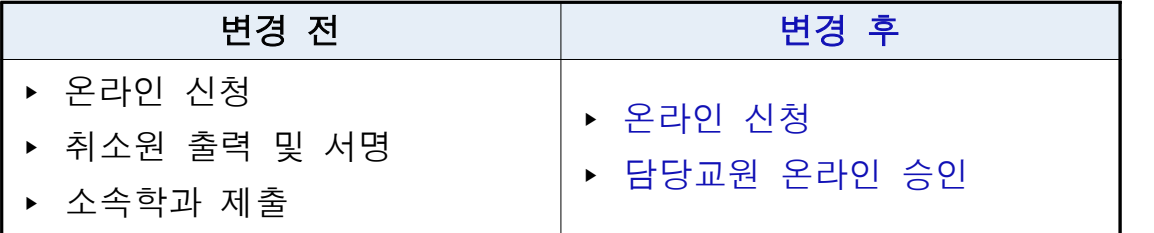

▶ mySNU(http://my.snu.ac.kr) 로그인 → 학생서비스 → 수업/성적 → 수업 → 정규학기수강취소 → 과목선택 → 취소사유 입력 → 저장 → 신청 → 교원 승인 → 수강 취소 및 환불

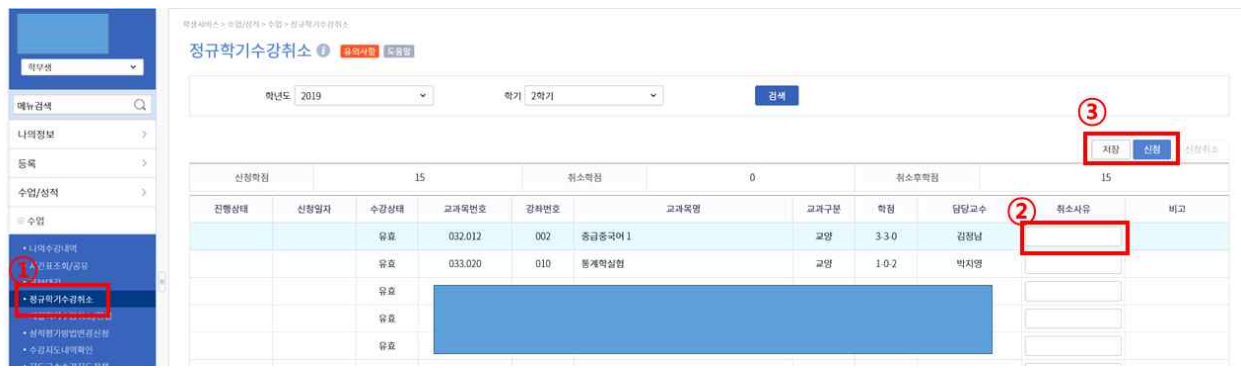

 ※ 교원 반려 시 비고란에 반려사유가 기재되며, 동일교과목 재신청 가능 ※ 온라인 취소신청 시 담당교원에게 문자 및 이메일로 자동알림 예정

- 취소 기간 중 신청 및 온라인 승인 처리됐는지 반드시 확인
- 담당교원 온라인 승인 후 취소가 최종 완료됨 담당교원의 의사에 따라 취소 승인 전 SMS 또는 E-mail로 사전 면담 요청할 수 있음
- 신청기간 중 수강취소신청 취소할 수 있으나 담당교원 승인 이후 수강취소 번복 불가